# How to Get a Sermon Recording

June 2015

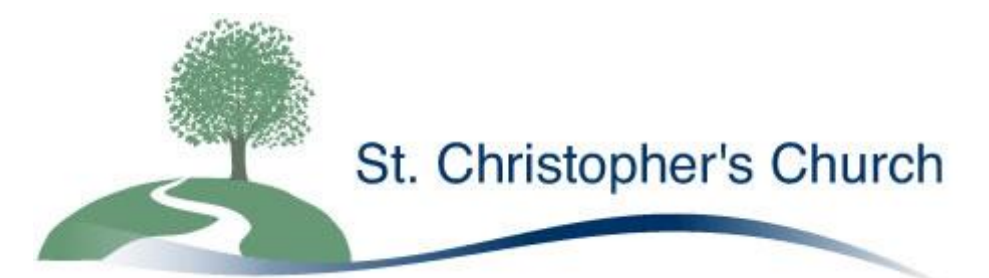

St Christopher's Church, Woodlands Road, Birmingham, B11 4ET, UK http://www.stchristopherschurch.co.uk

## **Introduction**

All the sermons at St Christopher's are recorded. The recordings are then available to those people who missed the sermon or who would like to hear it again. The recordings in a number of formats:

- On a CD;
- Online for you to listen in your web browser:
- As an MP3 download:
- As a podcasts to which you can subscribe.

### **Recordings on CD**

The CD copies are made in a standard CD-R format which most CD players can play.

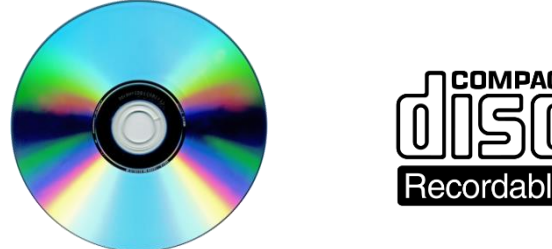

They are free to anyone that wants one; whether for yourself or for someone else you know for whom might the sermon might be helpful. The blank CDs cost about £0.25p for the Church to produce. If you want to make a contribution to their cost you can, but this is not necessary. If you are a regular church member, then a regular donation through Gift Aid is better for the church, as it enables the church to both reclaim the tax and to budget better, so you should always try and give using this method if you can,.

## **Ordering a CD**

Although a number of spare copies of the sermon are always made, since it takes a while to make a copy, it is helpful if you order a copy before the service or immediately after the service has finished. It can then be copied for you during the service and be ready for you when it ends. We also keep copies of all the past recordings so if you want a sermon you have missed, or want to listen again to an old one you can ask for a copy. Previous recordings are available from 7<sup>th</sup> February 2011 when we first started recording onto CDs.

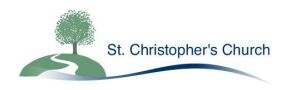

**Listening online or downloading a copy at buzzsprout.com**

This will allow you to either download the file or to listen to the recording online. Listening online is the easiest method provided you are connected to the internet. Click on the link on the church website or type the link below into your browse[r http://stchris.buzzsprout.com.](http://stchris.buzzsprout.com/) A link to this page is on the Church website home page at The link will take you to this page:

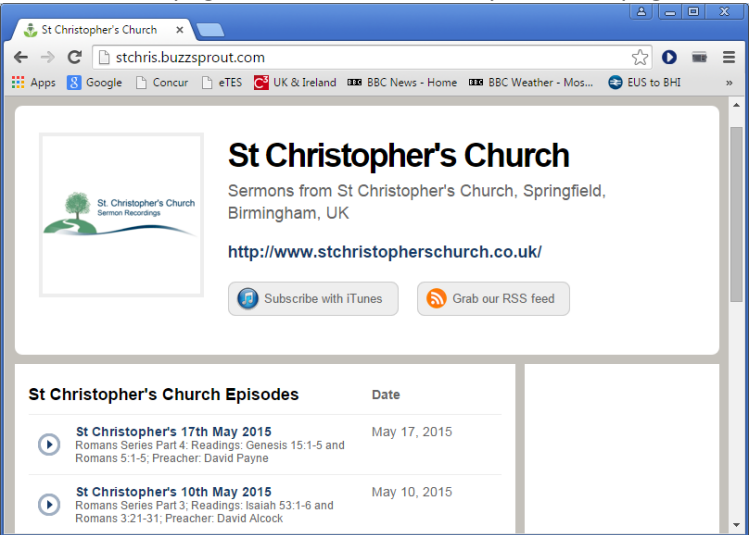

All the recordings that are currently available will be listed. You can then select a sermon to listen to by clicking on the play symbol.

This play control will then appear at the top of the page.

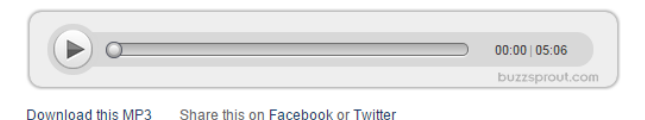

You can then either listen to the sermon you have selected on line by clicking on the play button or save a copy by clicking on 'Download this MP3'. If you have downloaded a copy you will need to open it in a media player or copy it to your MP3 Player in order to listen to the file.

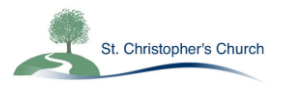

## **Subscribing to the Podcast**

If you want sermons to be automatically downloaded onto your PC then you can subscribe the podcast feed. To subscribe using iTunes click on this button

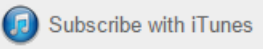

on the Buzzsprout page, paste this link in your web browser:

[https://itunes.apple.com/gb/podcast/st-christophers-church /id993278649](https://itunes.apple.com/gb/podcast/st-christophers-church%20/id993278649) or the iTunes link on the Church website home page. It will take you to this page.

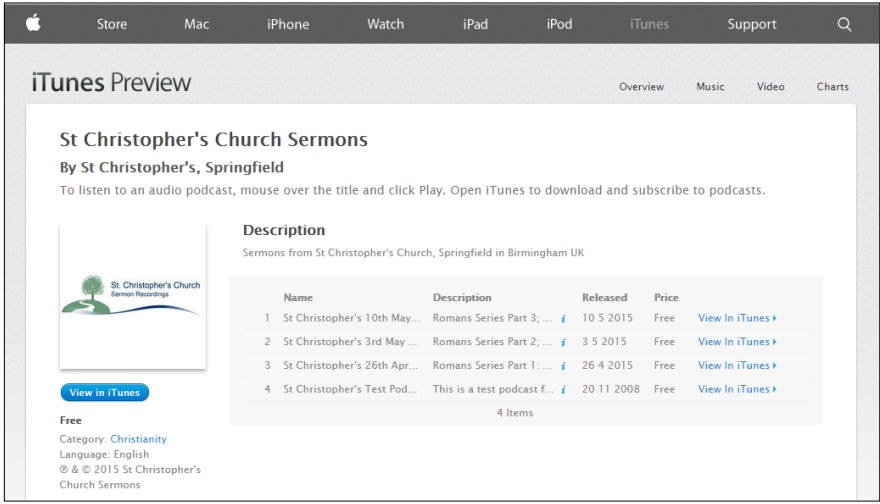

If you click on View in iTunes it will take you to the iTunes Store page for St Christopher's. You can then subscribe the podcast or listen online in the iTunes store. If you have not subscribed to a podcast before follow the instructions in iTunes. The podcast can also be found in the iTunes Store by searching for "St Christopher's Springfield".

If you use another application to listen to podcasts you can still download the podcast by using the RSS feed [http://www.buzzsprout.com/43971.rss.](http://www.buzzsprout.com/43971.rss) You will need to look at the help in the application you use for instructions on how to do this.

#### **Further Information**

If you want more information or you have problems getting a recording please speak to a member of the PA Team after church or email [stchrispa@talktalk.net.](mailto:stchrispa@talktalk.net)

Guide to Sermon Recordings 4

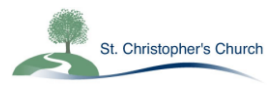